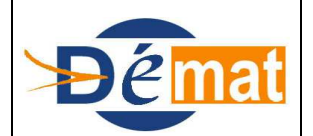

Mise à jour

**15/12/2013**

Référence : **T7** Domaine : **Transverse** Titre : **Lien des pièces avec les modules complémentaires et cas d'utilisation du Bloc RattachPiece**

*Annexes : N/A*

# **Lien des pièces avec les modules complémentaires et cas d'utilisation du Bloc RattachPiece**

# **Objet de la présente fiche**

L'objet de la présente fiche est de présenter l'interaction que les pièces comptables peuvent avoir avec les modules dits complémentaires d'Hélios, que sont l'inventaire, les régies, les emprunts . La balise "Liens Ident" dans le PESV2 permet de suivre les modules périphériques de l'application Hélios marché, actif, régie, emprunt, convention.

L'interaction des références comptables de rattachement avec le moteur comptable de l'application Hélios est suivi avec la balise"RattachPiece", cette balise permet de rattacher comptablement des opérations exemple N°OP sur un mandat émis après paiement et d'émarger automatiquement l'OP, ce qui sécurise les opérations et représente un allègement important du travail du comptable. Cette balise est obligatoire avec les mandats typés d'annulation et émis après paiement.

Ces 2 références peuvent être servies simultanément dans un article du PESV2 comme les exemples à la suite vont le présenter

# **Pré-Requis**

Hélios gère des modules complémentaires ou de comptabilités auxiliaires, au delà du module de comptabilité dit général servi lors de la prise en charge des pièces de dépenses et de recettes.

Ces modules complémentaires permettent de gérer notamment l'actif, le passif, mais aussi des modules comme la gestion des marchés, des régies …

Le protocole PESV2, de part l'enrichissement des informations véhiculées, permet d'alimenter plus fiablement ces modules complémentaires.

En fonction de la nature même de l'opération comptable transmise par l'ordonnateur, une information relative à ce domaine complémentaire est exigée. En effet, le PESV2, demande que la nature et le type de la pièce soient servis. En fonction de ces informations, des

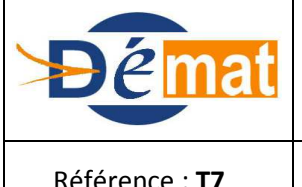

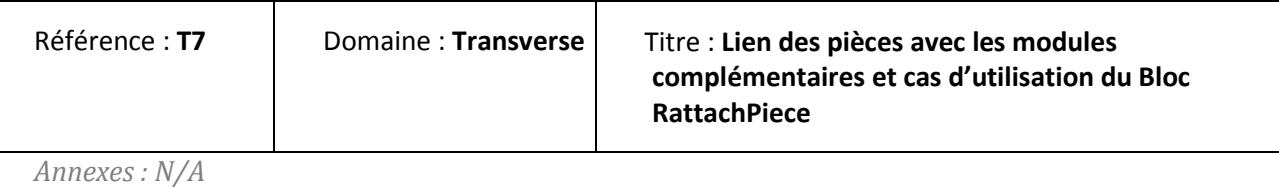

renseignements sur les modules complémentaires sont attendus. L'imputation budgétaire est également à l'origine de cette attente.

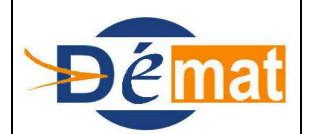

Mise à jour

Référence : **T7** Domaine : **Transverse** Titre : **Lien des pièces avec les modules complémentaires et cas d'utilisation du Bloc RattachPiece**

*Annexes : N/A*

# **Description**

Le guichet Xml est spécifié de sorte que pour un triplet défini (Type de Bordereau, Type de Pièce, Nature de pièce) une information soit servie dans un bloc d'information (LienIdent) dans une balise en rapport avec le triplet.

Par exemple, pour un titre de type "ordinaire" et de nature "régie", une information relative à la régie (Numéro de régie : N° ordonnateur) doit être portée dans la balise IdRégie.

# **DOMAINE MARCHE**

#### Le suivi des marchés :

La création de la fiche marché reste manuelle dans le système d'informations du comptable tant qu'une structure de PES permettant de véhiculer la description d'un marché n'existe pas.

L'interface PESV2 dépenses permet d'automatiser le suivi des marchés. La transmission dans le bloc "Liensident" d'un N° de marché commun aux systèmes de l'ordonnateur et du comptable entraîne que chacun des mandats du marché vienne abonder la fiche de suivi.

Dans le cadre de ce suivi, la clef d'appariement entre le N° de marché transmis par l'ordonnateur sur les mandats et la fiche marché d'hélios est uniquement le N° de marché. L'ordonnateur n'a donc pas théoriquement pas à s'occuper du type et du numéro de document utilisé dans Hélios pour tenir compte des avenants et des actes de sous-traitance. Les types de document marché concernent : le contrat initial, les avenants (sans impact financier, positifs, négatifs, mixtes, ..), les actes spéciaux…

Cependant, afin d'assurer à terme une communication fluide des données de marchés entre les systèmes ordonnateurs et comptables, il est recommandé que le logiciel de l'ordonnateur prévoie a minima ces informations.

#### Mandat sur marché

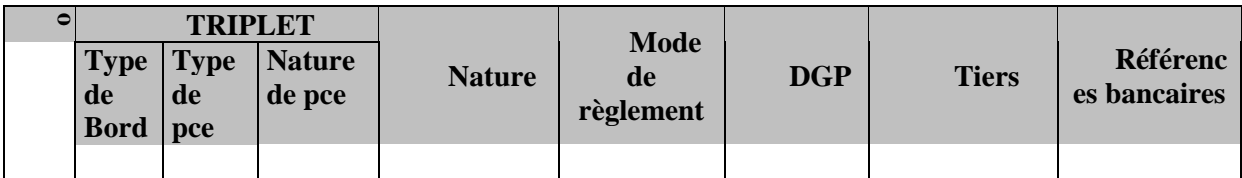

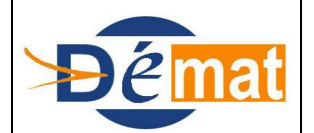

Mise à jour

**15/12/2013**

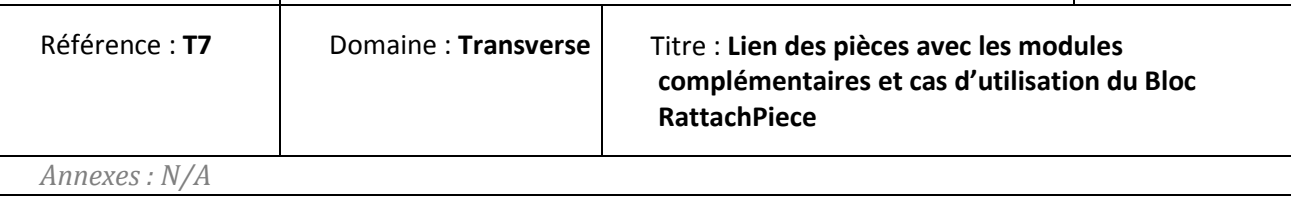

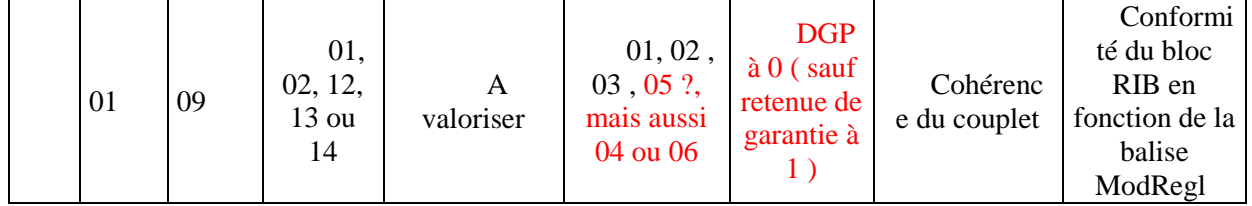

# **Point d'attention :**

La balise LibVir1 est à valoriser obligatoirement si le mode de règlement est à 03, 04, 06 ou 05

Pas de tiers générique.

Le bloc LienIdent doit être valorisé selon le numéro de marché ( Anomalie dans Hélios )

# Titre sur marché

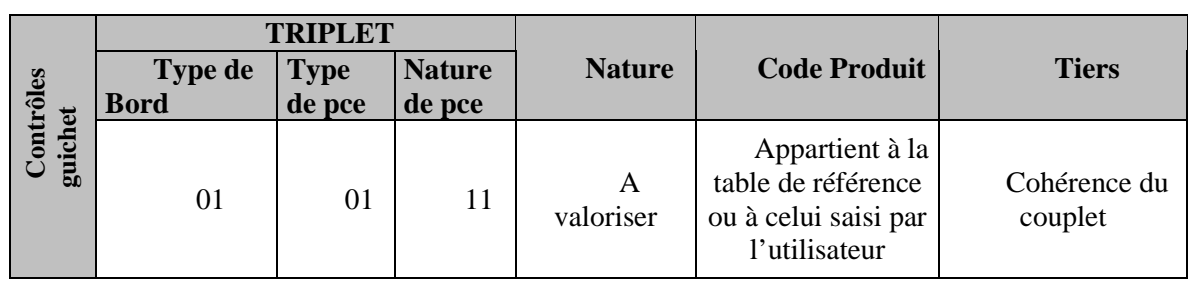

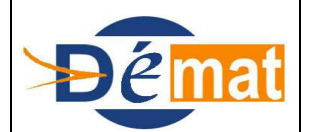

Référence : **T7** Domaine : **Transverse** Titre : **Lien des pièces avec les modules complémentaires et cas d'utilisation du Bloc RattachPiece**

*Annexes : N/A*

# **Point d'attention :**

- Pas de tiers générique ou dédié.
- Le bloc LienIdent doit être présent et la balise IdMarche doit être valorisé avec le numéro de marché ( Anomalie dans Hélios )

Attention à l'unicité de la référence sur plusieurs années pour éviter les confusions

#### **DOMAINE REGIE**

Exemple : un régisseur réalise des encaissements par carte bancaire. A chacune des opérations, une commission est facturée par la BdF. Ces frais sont traités une fois par mois par la comptabilité à réception de l'arrêté de fin de mois du régisseur. Il fournit l'état des recettes réalisées en carte bancaire et donne le montant des frais afférents. Cette dépense au compte 4722 est une dépense sans mandatement préalable qui va générer un numéro d'OP. A chaque paiement sans ordonnancement préalable, l'application Helios donne une référence à l'ordre de paiement (n° d'OP). Ces références seront véhiculées dans le PES V2 retour afin que l'ordonnateur puisse les intégrer dans le mandat de régularisation. Cela permet de dénouer automatiquement l'opération d'origine. La fiche « mandat de régularisation des pièces constatées chez le comptable décrit comment transmettre une liste des références des OP en attendant le PES V2 retour.

# Mandat de régie après paiement (n'est-ce pas contradictoire avec la position sur les régies??)

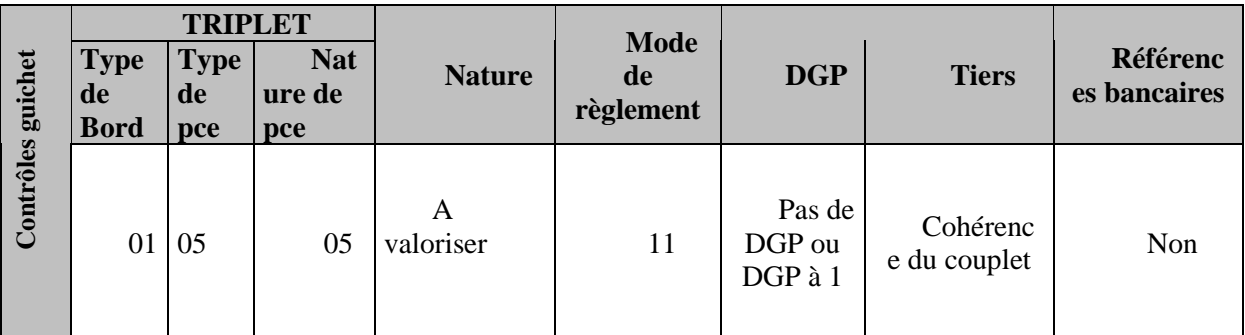

# **Point d'attention :**

**-** Pour des mandats de régie émis après paiement, on doit utiliser un tiers bien identifié (Régisseur de… )

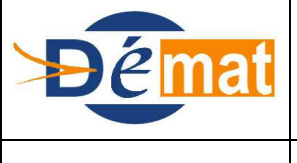

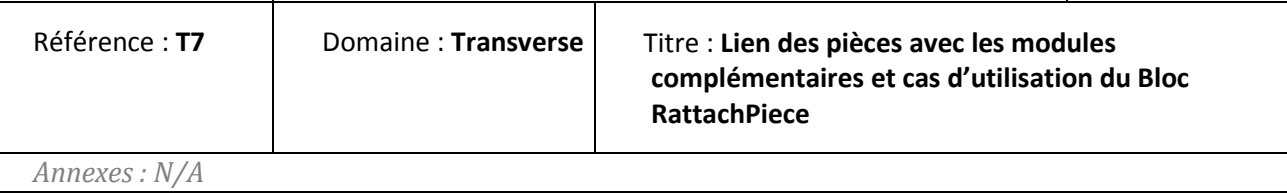

Le bloc LienIdent doit être présent et la balise IdRegie doit porter le numéro de régie. Il faut s'assurer que la valeur portée par le flux est bien celle du champ Numéro Ordonnateur dans Hélios et pas Numéro de régie

# **Rattachement du mandat émis après paiement de régie avec la pièce initiale dans le bloc RattachPiece ).**

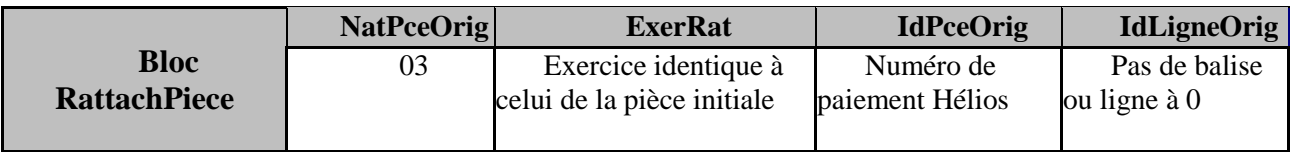

# Mandat de régie

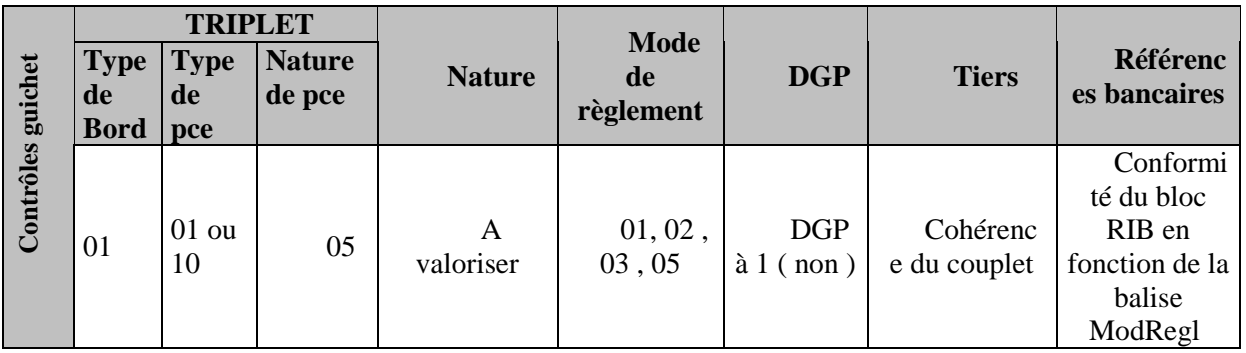

# **Point d'attention :**

- **-** La balise LibVir1 est à valoriser obligatoirement si le mode de règlement est à 03 ou 05
- **-** Pour des mandats de régie, on doit utiliser un tiers bien identifié (Régisseur de… )
- **-** S'assurer que le RIB est bien celui de la régie.
- Le bloc LienIdent doit être présent et la balise IdRegie doit porter le numéro de régie. Il faut s'assurer que la valeur portée par le flux est bien celle du champ Numéro Ordonnateur dans Hélios et pas Numéro de régie

# Titre de régie émis après encaissement (idem :contradictoire par rapport à la fiche régie??)

Le titre de régie émis après encaissement régularise un encaissement au nom de la régie. Par conséquent, le bloc RattchPce ( Compléments dans Hélios) est obligatoire

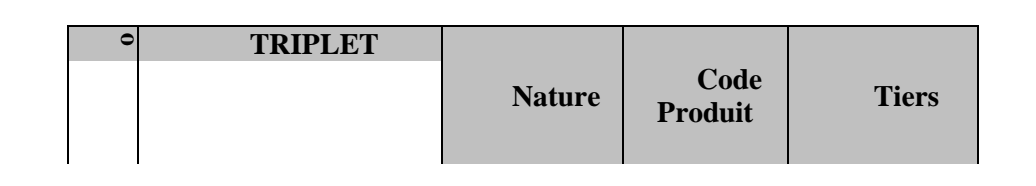

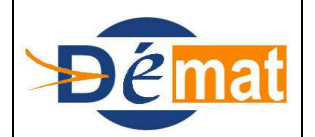

Mise à jour

**15/12/2013**

Référence : **T7** Domaine : **Transverse** Titre : **Lien des pièces avec les modules complémentaires et cas d'utilisation du Bloc RattachPiece**

*Annexes : N/A*

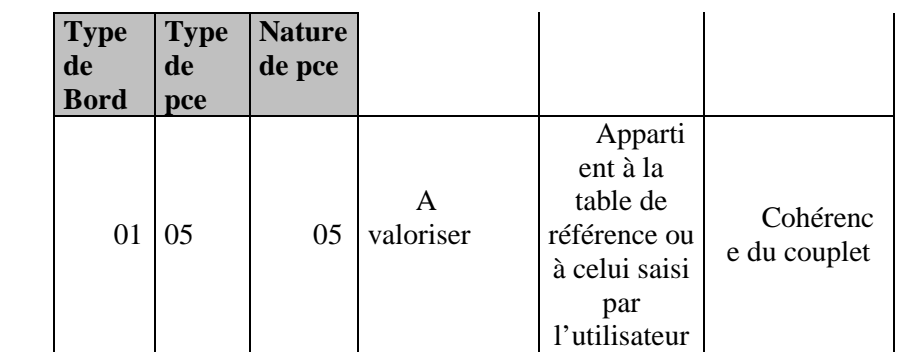

# **Point d'attention :**

- Tiers dédié ( Régisseur de…).
- Le bloc LienIdent doit être présent et la balise IdRegie doit être valorisée selon le numéro de régie (Numéro Ordonnateur )

# **Rattachement du titre émis après encaissement de régie avec la pièce initiale dans le bloc RattachPiece**

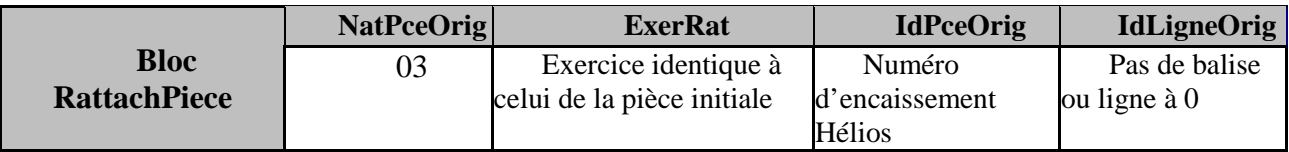

# **DOMAINE EMPRUNT**

Le suivi d'un emprunt se traduit par des paiements sans mandatement préalable ou après mandatement : les échéances, les intérêts, les frais de gestion, les frais liés aux vgm, les commissions de non utilisation d'une ligne de trésorerie.

Exemple : les frais vgm (virements de gros montants) de remboursement de prêts : débit 47289 crédit 515 ; le règlement des frais est un paiement sans ordonnancement préalable. A chaque paiement sans ordonnancement préalable, l'application Helios donne une référence à l'ordre de paiement (n° d'OP). Ces références seront véhiculées dans le PES V2 retour afin que l'ordonnateur puisse les intégrer dans le mandat de régularisation. Cela permet de dénouer automatiquement l'opération d'origine. La fiche « mandat de régularisation des pièces constatées chez le comptable » décrit comment transmettre une liste des références des OP en attendant le PES V2 retour.

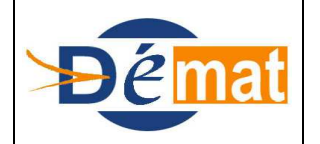

Mise à jour

Référence : **T7** Domaine : **Transverse** Titre : **Lien des pièces avec les modules complémentaires et cas d'utilisation du Bloc RattachPiece**

*Annexes : N/A*

# Mandat d'emprunt

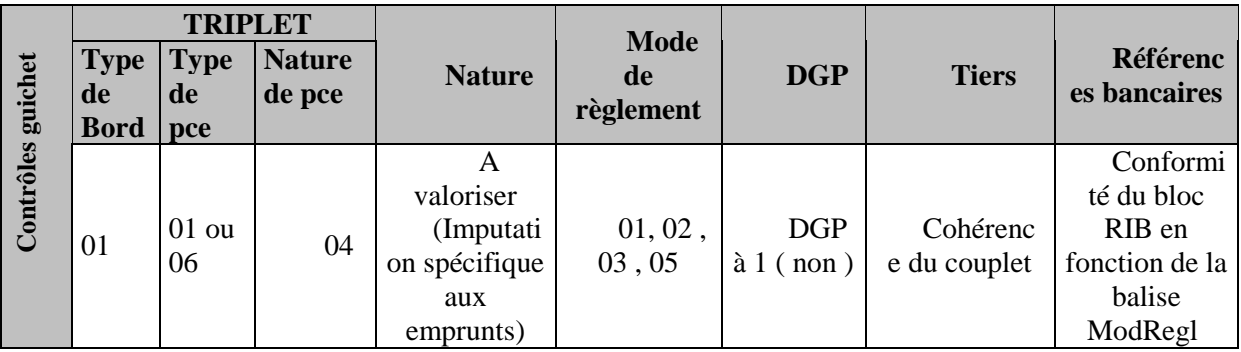

# **Point d'attention :**

- **-** La balise LibVir1 est à valoriser obligatoirement si le mode de règlement est à 03 ou 05
- **-** On doit utiliser un tiers bien identifié correspondant à un établissement bancaire.
- **-** Le bloc LienIdent doit être présent et la balise IdEmpruntOrdo doit porter le numéro d'emprunt

# Mandat d'emprunt émis après paiement

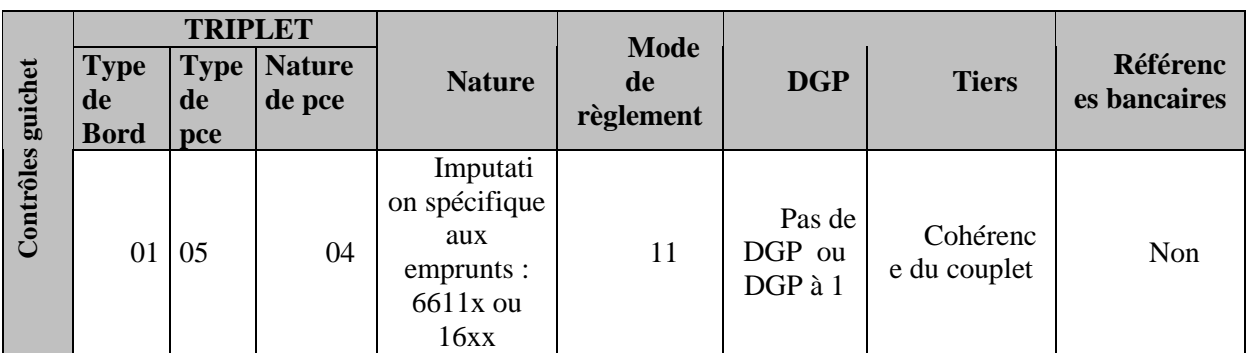

# **Point d'attention :**

- **-** On doit utiliser un tiers bien identifié correspondant à un établissement bancaire.
- **-** Le bloc LienIdent doit être présent et la balise IdEmpruntOrdo doit porter le numéro d'emprunt

# **Rattachement du mandat émis après paiement d'emprunt avec la pièce initiale dans le bloc RattachPiece**

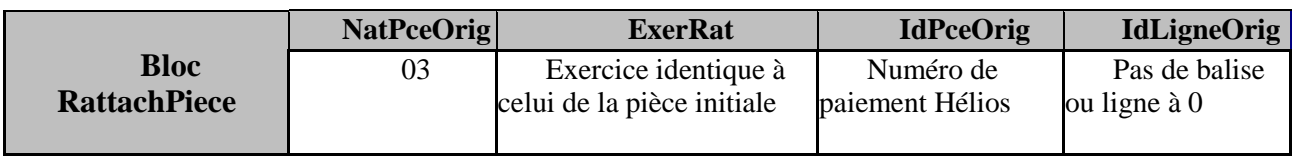

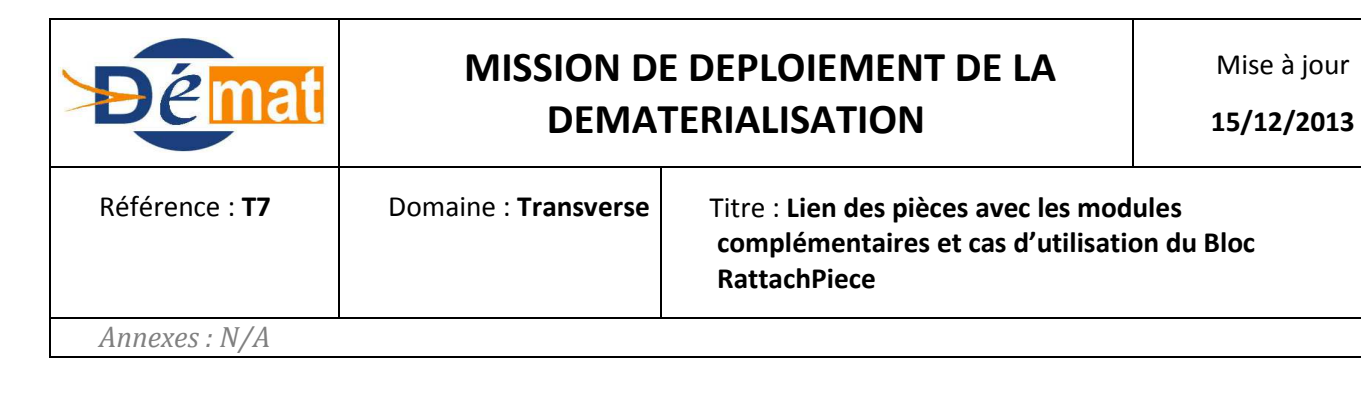

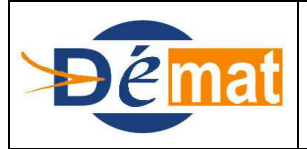

Mise à jour

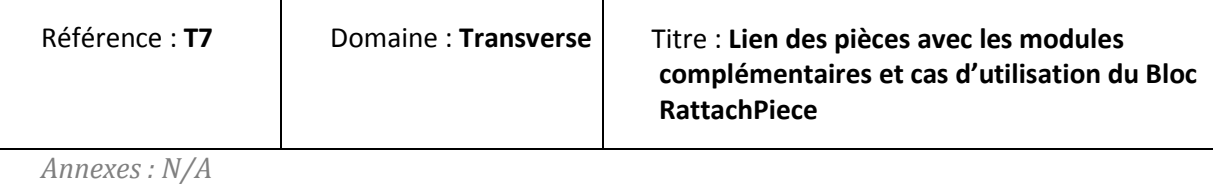

# Titre d'emprunt

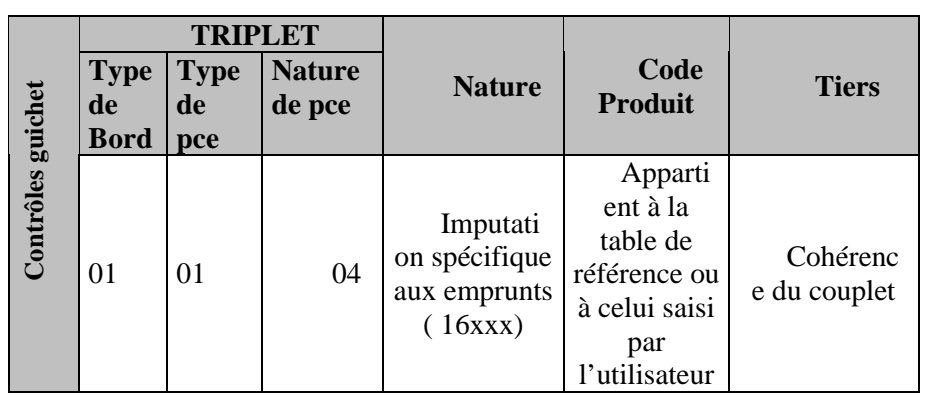

# **Point d'attention :**

- **-** On doit utiliser un tiers bien identifié correspondant à un établissement bancaire.
- **-** Le bloc LienIdent doit être présent et la balise IdEmpruntOrdo doit être valorisé selon le numéro d'emprunt

# Titre d'emprunt émis après encaissement

Le titre d'emprunt émis après encaissement régularise un encaissement. Par conséquent, le bloc RattchPce ( Compléments dans Hélios) est obligatoire

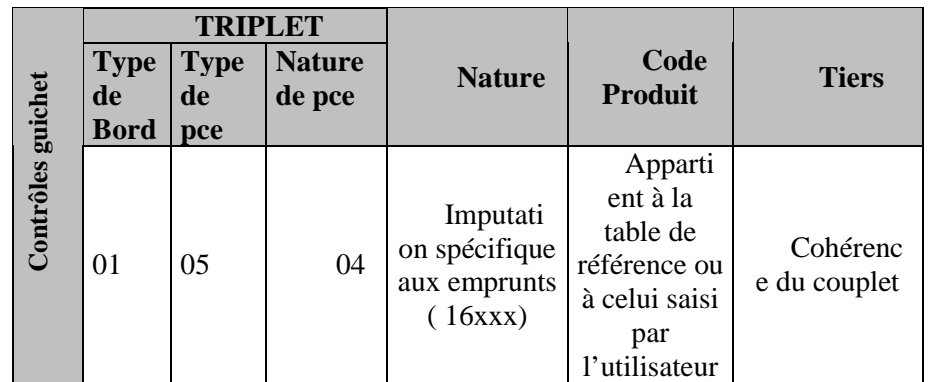

# **Point d'attention :**

- **-** On doit utiliser un tiers bien identifié correspondant à un établissement bancaire.
- **-** Le bloc LienIdent doit être présent et la balise IdEmpruntOrdo doit être valorisé selon le numéro d'emprunt

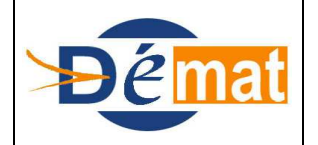

Mise à jour

Référence : **T7** Domaine : **Transverse** Titre : **Lien des pièces avec les modules complémentaires et cas d'utilisation du Bloc RattachPiece**

*Annexes : N/A*

# **Rattachement du titre émis après encaissement d'emprunt avec la pièce initiale dans le bloc RattachPiece**

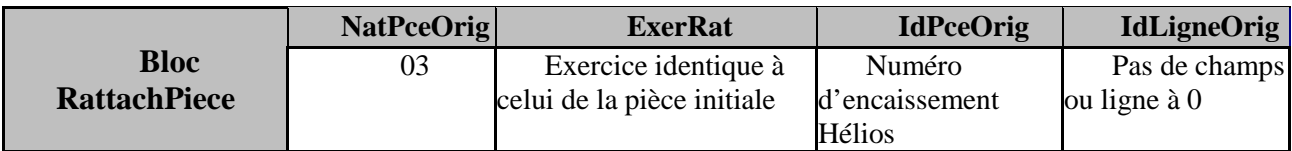

# **DOMAINE INVENTAIRE**

Avec l'utilisation de l'interface PESV2, la zone liens ident servie avec le numéro d'inventaire définitif n'est pas suffisante pour créer une fiche définitive, elle ne permet de créer que des coquilles vides, seule la catégorie d'amortissement rend une fiche inventaire définitive or cette information n'est pas transmise par le PESV2dépense. Le suivi des fiches inventaire doit donc être totalement alimenté par un interface du type PES inventaire.

En attendant le PESinventaire certains comptables préfèrent continuer de gérer l'inventaire avec des références provisoires (données par Hélios avec des montants) qui permettent un transfert de masse alors que les fiches définitives ne le permettent pas.

Pour conserver trace de la problématique en attendant le complément de CL1B (ensuite sera supprimé) En effet, le passage au PESV2 en juin 2013 aurait entraîner 2 suivis, le global pour la période antérieure au passage et un suivi détaillé pour la période post-démarrage car le transfert de masse n'est plus possible avec des fiches inventaires définitives. Les HCL ne transmettent donc pas leurs numéros d'inventaire dans le lien ident pour que les fiches provisoires perdurent.

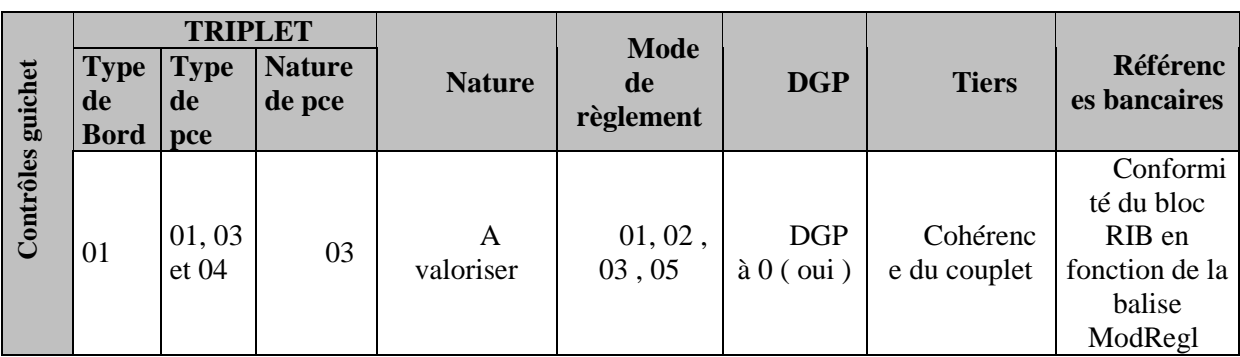

# Mandat d'inventaire

# **Point d'attention :**

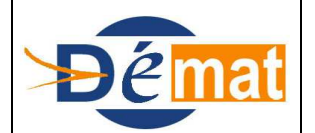

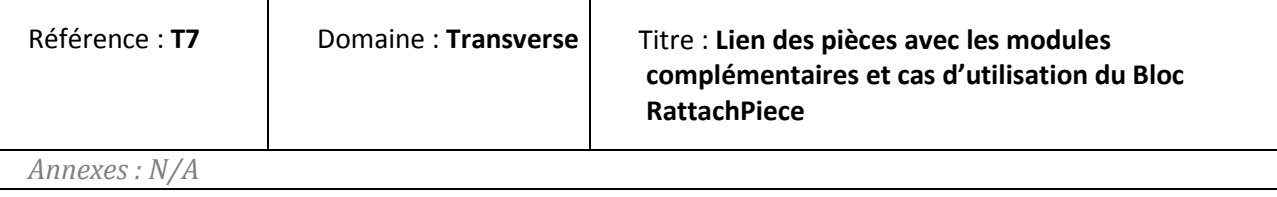

- La balise LibVir1 est à valoriser obligatoirement si le mode de règlement est à 03 ou 05
- Pas de tiers générique.
- Le bloc LienIdent doit être valorisé avec la balise IdActif selon le numéro d'inventaire (Anomalie dans Hélios)

# Mandat d'inventaire émis après paiement

Le mandat d'emprunt émis après paiement régularise une opération liée à une immobilisation . Par conséquent, le bloc RattchPce ( Rattachement pièce dans Hélios) est obligatoire.

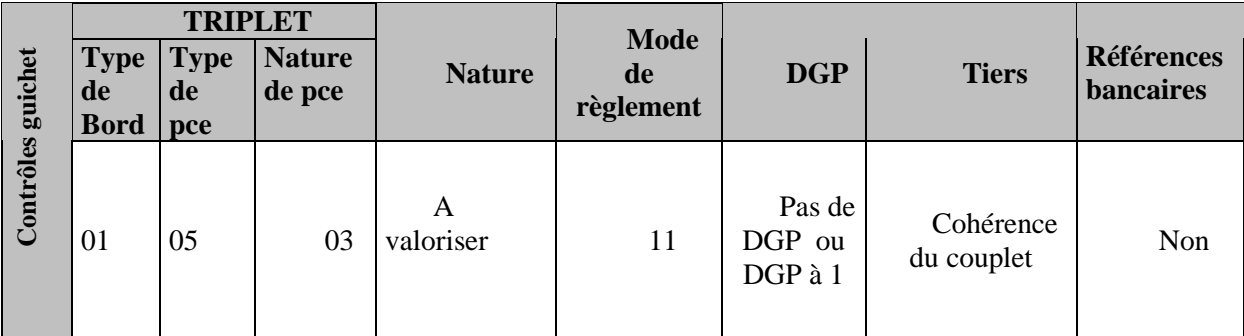

# **Point d'attention**

Le bloc LienIdent doit être présent et la balise IdActif doit être valorisé selon le numéro d'inventaire ( Anomalie dans Hélios )

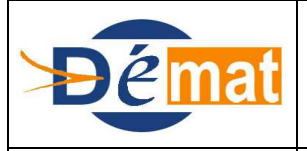

Mise à jour

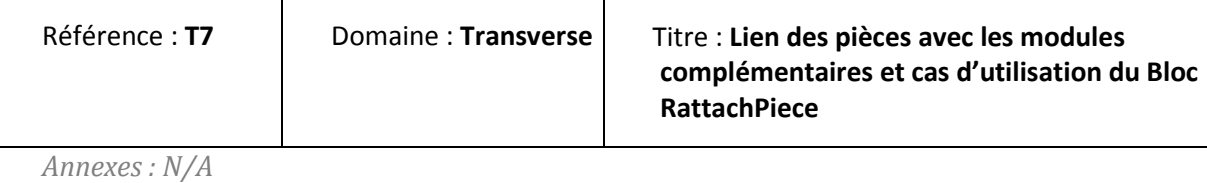

# **Rattachement du mandat émis après paiement d'inventaire avec la pièce initiale dans le bloc RattachPiece ( MDEP21 et MDEP23 ).**

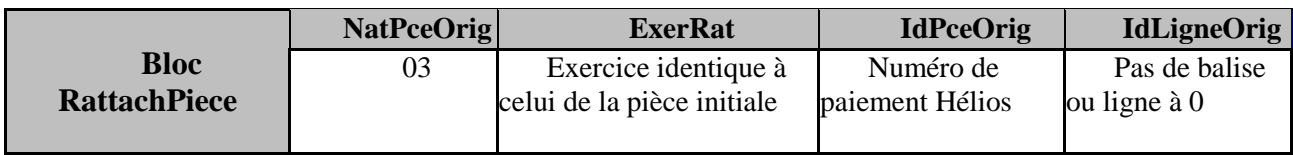

# Titre d'inventaire

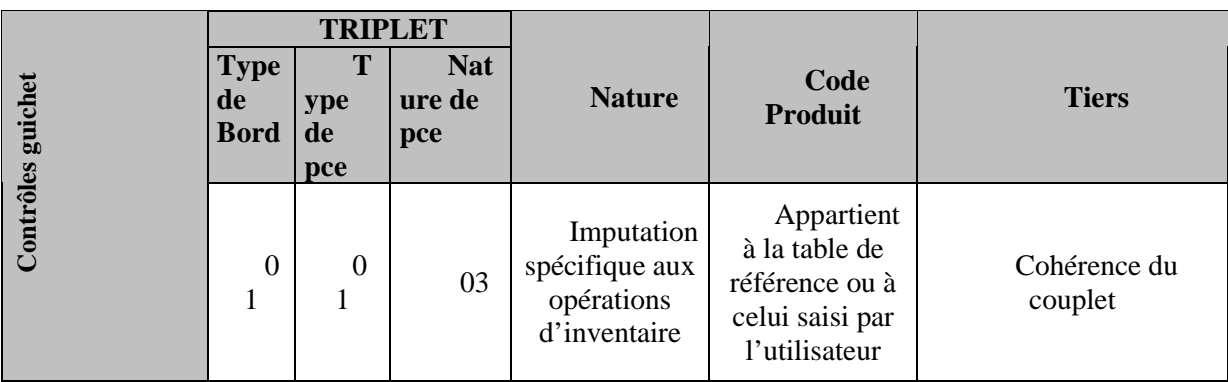

# **Point d'attention :**

Le bloc LienIdent doit être présent et la balise IdActif doit être valorisée selon le numéro d'inventaire ( Anomalie dans Hélios )

# Mandat d'investissement

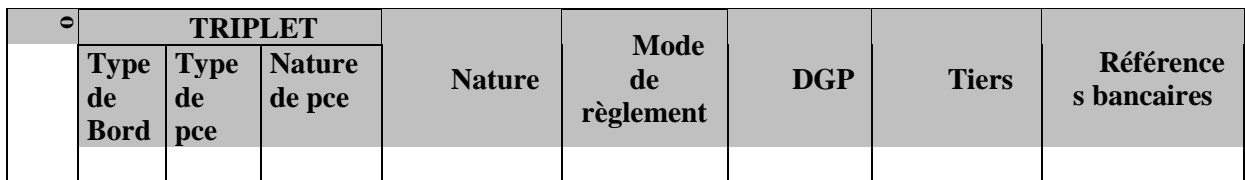

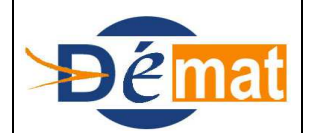

**15/12/2013**

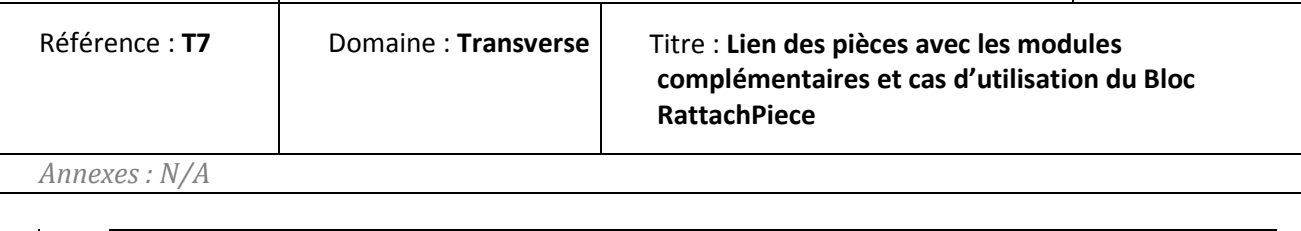

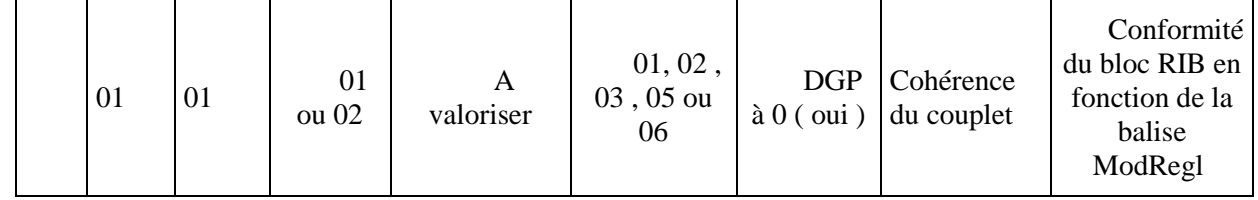

# **Point d'attention :**

**-** La balise LibVir1 est à valoriser obligatoirement si le mode de règlement est à 03 ou 05

En l'absence de N° d'inventaire, le domaine inventaire sera alimenter d'un N° d'inventaire "système".

# Suivi de l'inventaire

La M21 va préciser les modalités de suivi de l'inventaire par les centres hospitaliers.

A ce titre, l'instruction budgétaire va définir les modalités d'échanges des informations relatives aux données inventaires de la collectvité. Un flux "H Inventaire" devra donc être produit au comptable afin de donner à ce dernier les références de suivi de l'inventaire ainsi que les modalités d'amortissement des biens.

# **CONVENTION : Titres sur plusieurs années**

Ces titres font l'objet d'une convention.

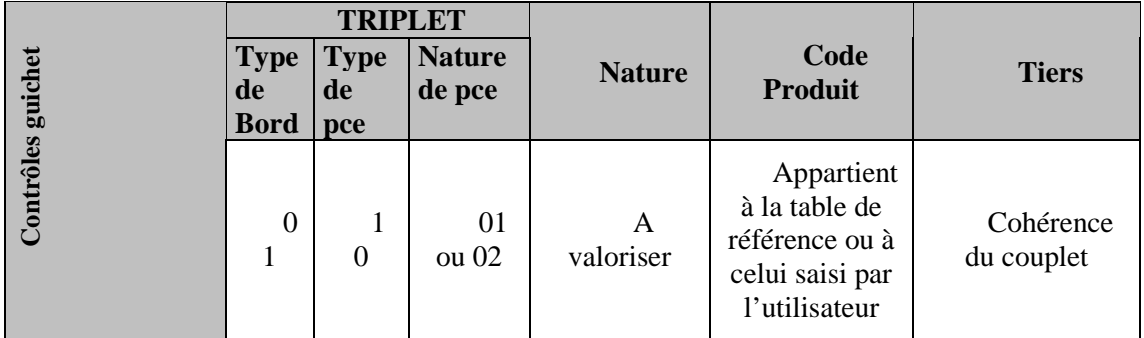

#### **Point d'attention :**

- Valoriser la balise IdConv avec le numéro de convention
- Imputation spécifique aux opérations pluri-annuelles (ex : 752)

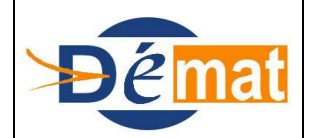

Référence : **T7** Domaine : **Transverse** Titre : **Lien des pièces avec les modules complémentaires et cas d'utilisation du Bloc RattachPiece**

*Annexes : N/A*

# Mandats d'annulation sur exercice courant

Exemple 1 : au cours du même exercice, un débiteur a fait l'objet d'une facturation complète en l'absence de production de sa carte Vitale. A réception de son avis des sommes à payer, il vient produire ses justificatifs, le titre initial est annulé pour être réémis en tenant compte des droits du débiteur. Le titre doit contenir la référence du titre initial dans le bloc rattachpiece.

**La fiche « annulation sur exercice courant » décrit le mode opératoire.**

# Mandat d'annulation sur exercice antérieur

Exemple 2 : au cours de l'exercice antérieur, un débiteur a fait l'objet d'une facturation complète en l'absence de production de sa carte Vitale. A réception de son avis des sommes à payer, il vient produire ses justificatifs, le titre initial est annulé et doit être réémis sous forme de mandat tenant compte des droits du débiteur. Le mandat doit contenir la référence du titre initial dans le bloc rattachpiece.

#### **La fiche « annulation sur exercice antérieur» décrit le mode opératoire.**